**POUR L'ÉCOLE DE LA CONFIANCE** 

# épreuves communes de contrôle continu

# Organisation des épreuves communes de contrôle continu sans dématérialisation de la correction des copies

Guide à l'atention des proviseurs et de leurs adjoints

Janvier 2020

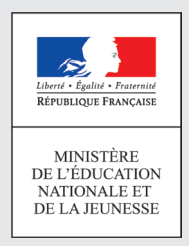

## Présentation

Dans l'hypothèse où après échanges avec le rectorat, il apparaîtrait que votre établissement doit recourir à la procédure sans dématérialisation, ce document « Organisation des épreuves sans dématérialisation de la correction des copies » est un pas-à-pas à destination des proviseurs et de leurs adjoints. Il décrit l'ensemble du processus depuis l'organisation de l'épreuve jusqu'à la mise à disposition de la copie corrigée, sans dématérialisation préalable à la correction.

#### **Remarques**

Le modèle de copie à utiliser reste le modèle Santorin

- Les copies Santorin sont présentées en annexe 1.
- Le numéro de candidat est utilisé comme numéro d'anonymat.

Toutes les étapes doivent se faire en manipulant les copies papier, en particulier la duplication des copies (photocopies) corrigées avant remise de ces photocopies au candidat.

# Les différentes étapes du processus / qui fait quoi?

#### **Étape 0 (pour mémoire) : inscription des élèves-candidats à l'examen du baccalauréat**

- Les élèves de l'établissement en classe de 1<sup>ère</sup> sont supposés être tous inscrits dans Cyclades à l'examen du bac conformément au parcours suivi :
	- Voie (générale ou technologique)
	- Série pour voie technologique
	- Enseignements communs de langues vivantes LVA/LVB ...
	- Enseignements de spécialités
	- Enseignements optionnels

è **Cette inscription se fait via l'import de la base élèves-établissements (BEE-SIECLE) et est**  le reflet de la scolarité effectivement suivie (voir la fiche pas-à-pas dédié sur Cyclades).

- Les proviseurs remettent aux élèves les éléments leur permettant d'accéder à leur espace candidat (remise des papillons comprenant identifant et mot de passe). La génération des papillons se fait automatiquement après la clôture des inscriptions.
- Les aménagements des conditions d'épreuves sont connus à la suite de la décision du recteur (via la DEC)
	- Si PAP/PAI/PPS et même aménagement que DNB  $\rightarrow$  automatique (décision recteur).
	- Si PAP/PAI/PPS et aménagement nouveau, appui sur les avis de l'équipe pédagogique et du médecin scolaire  $\rightarrow$  accord de principe (décision recteur).
		- Si pas de PAP, PPS, PAI, étude complète puis décision du recteur.

**Les aménagements sont saisis par le DEC dans Cyclades (le chef d'établissement peut voir l'information).**

#### **Étape 1 : constitution des groupes et convocations aux épreuves**

- Constitution des groupes d'épreuves (dans Cyclades) selon le pas-à-pas dédié : groupe d'élèves ayant le même professeur et qui vont composer sur le même sujet. Les groupes épreuves sont importés directement depuis la base élèves/siècle. Pour les cas d'élèves en doublons dans deux groupes différents, le chef d'établissement doit affecter les élèves concernés par une saisie directe dans Cyclades (en choisissant un des deux groupes pour la matière donnée).
	- Cas des enseignements classe entière : le groupe épreuve correspond à la classe entière.
	- Cas des enseignements hors classe entière : le groupe épreuve est le groupe d'élèves suivant l'enseignement (qui peut être plus réduit que la classe complète ou être composé d'élèves de différentes classes).
	- La constitution de ces groupes épreuves est automatisée à partir de l'import BEE, les chefs d'établissements pouvant ensuite procéder à des ajustements manuels (par exemple en cas d'erreur de saisie dans la base élèves).
- Défnition des dates des épreuves et des locaux (dans Cyclades) : il s'agit d'une fonctionnalité offerte aux proviseurs mais dont l'usage n'est pas obligatoire, la répartition des élèves par salle étant sans incidence sur la suite du processus automatisé.
	- Le proviseur définit les salles de composition et leur capacité d'accueil en mode standard (ce qui peut amener à les défnir de façon spécifque pour les E3C avec des capacités d'accueil supérieures à celles pour les épreuves terminales en mode examen).
	- En cas d'aménagements spécifiques (accompagnement, durée d'épreuves, aide au passage : ordinateur, écran de projection, ), l'identifcation de salles adaptées dans Cyclades est possible.
- Convocation des élèves : générée via Cyclades (si les proviseurs souhaitent recourir à cette solution)
	- Convocation dématérialisée : la convocation est mise à disposition des élèves dans leur espace candidat.
	- Convocation papier : les convocations sont générées sous format PDF en masse ou individuellement selon le choix du proviseur.
	- Cas des élèves suivant un ou plusieurs enseignements dans un autre établissement que celui de la scolarité principale :
		- Après l'inscription des candidats concernés par leur établissement de scolarité principale, le chef d'établissement de scolarité principale affecte pour l'enseignement concerné, le candidat dans l'établissement où est suivi l'enseignement (il renseigne le code établissement et la discipline suivie).
		- L'établissement où est suivi l'enseignement peut inclure le candidat dans un de ses groupes d'épreuve au même titre que ses propres élèves s'il le souhaite.
		- C'est l'établissement où est suivi l'enseignement qui émet la convocation mais c'est le chef de l'établissement principal de l'élève qui lui remet sa convocation (sauf si elle est mise à disposition sur l'espace candidat).

#### **Étape 2 : choix du sujet pour une épreuve donnée sur la BNS**

- À faire après avoir défini les groupes épreuves.
- Les enseignants habilités pour la discipline :
	- font la proposition de plusieurs sujets pour chacune des épreuves (dates et heures différentes ou avancement pédagogique des groupes élèves différents) ;
	- communiquent le choix des sujets sous forme de numéro d'identifcation des sujets concernés dans la BNS par groupe épreuve au proviseur ;
	- en cas de force majeure, l'IA-IPR disciplinaire propose un sujet au chef d'établissement.
- Le chef d'établissement identifie le sujet dans la BNS pour un ou plusieurs groupes épreuves.
- Il télécharge les sujets en version PDF, et en version Word si les groupes concernés incluent des élèves bénéfciant d'aménagements spécifques sur la forme des sujets (version électronique, impression avec des caractères de taille ou de forme donnée).

#### **Étape 3 : convocation des correcteurs et notifcation des copies**

- Convocation des professeurs pour la correction (via Imag'in)
	- Cas des établissements ayant plusieurs professeurs d'une discipline donnée :
		- Tous les enseignants de 1ère des disciplines des épreuves communes ont vocation à être correcteurs. Sauf exceptions, ils ont seuls vocation à corriger les copies d'E3C. S'agissant de contrôle continu, un professeur stagiaire qui serait enseignant en classe de 1ère peut être correcteur.
		- Tous les professeurs des élèves des groupes épreuves sont déjà présents dans la base Imag'in de l'établissement.
		- Par dérogation, s'il apparaît nécessaire de mobiliser des correcteurs parmi les professeurs de l'établissement n'enseignant pas en 1ère, ceux-ci pourront être convoqués.
		- Le professeur d'un groupe d'élèves n'est jamais leur correcteur.
		- Cas d'un établissement ne disposant pas d'un vivier suffsant pour la correction des lots de copies, garantissant qu'un candidat n'est pas corrigé par son professeur de l'année dans la matière concernée, et n'ayant pas recours à une organisation mutualisée :
			- La DEC est alertée par le chef d'établissement en amont de l'épreuve le plus tôt possible selon des modalités déterminées par les rectorats ;
			- La DEC avec l'IA-IPR en charge de la discipline détermine un professeur correcteur pour le groupe épreuve et met le nom et prénom de l'enseignant à disposition de l'établissement par messagerie.
	- Pour les disciplines « très rares », la DEC assure la coordination.
	- En cas de défaillance imprévue d'un correcteur (maladie, etc.) → voir numéro Assistance de l'académie et/ou adresse mail Assistance DEC/DSI/Doyen des IA-IPR.
	- La convocation des correcteurs fait apparaitre la date butoir de fn de correction.

### **Étape 4 : impression des sujets**

- Les sujets doivent être imprimés en A4 et en recto/verso. Les sujets sont imprimés en noir et blanc.
- Les sujets ne doivent pas être agrafés.
- Adaptation des sujets :
	- Selon les aménagements autorisés, les sujets sont mis à disposition sous les formats adaptés à partir du fchier source.
	- Attention, il s'agit des adaptations habituellement mises en œuvre au sein de l'établissement pour les évaluations en cours de formation. L'établissement doit donc prévoir un délai comparable en cas de mise en œuvre par un tiers (publication en braille par exemple).
	- Attention, aucune modifcation sur le fond du sujet n'est autorisée (par exemple, pas de modifcations d'énoncés, ni d'exercice en moins ou de substitution)
- Les sujets reproduits sont mis sous pli fermé pour chaque salle. Ils sont en nombre suffisant pour les élèves, avec 1 exemplaire supplémentaire (pour l'enseignant présent).

#### **Étape 5 : passation de l'épreuve**

- Organisation matérielle :
	- La salle de passage de l'épreuve est configurée comme habituellement (salle de cours ou salle de devoirs selon le cas).
	- Le cas échéant, pour les élèves bénéficiant d'aménagements des conditions des épreuves, des dispositions particulières peuvent être mises en œuvre (accompagnement, utilisation d'outils d'aide à la passation comme un ordinateur, projection des sujets...).
	- Les élèves doivent pouvoir justifer de leur identité si besoin (carnet de correspondance, carte de lycéen, pièce d'dentité ).
- Calculatrice : lorsque l'épreuve nécessite l'usage d'une calculatrice, celle-ci n'est pas en mode examen à l'entrée en salle (voir note spécifque). Le mode examen est mis en œuvre avant le début de l'épreuve dans la salle de passation.
	- Remarque : La calculatrice n'est pas autorisée pour les disciplines telles que les langues vivantes, l'histoire-géographie

Copies:

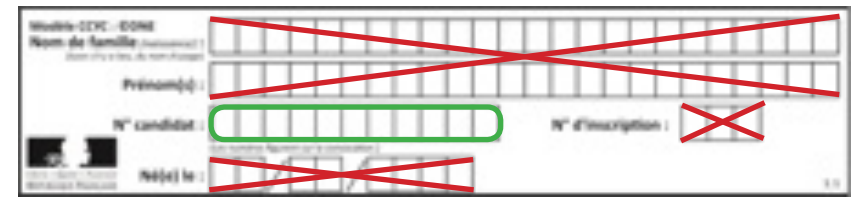

- Les copies distribuées aux élèves sont les copies Santorin. Aucun autre format de copie ne peut être utilisé (voir annexe 1).
- Dans le cas où l'élève doit composer sur tout ou partie du sujet, les pages concernées doivent être au format Santorin imprimées en A4 et être séparables du reste du sujet.
- Les élèves ne doivent indiquer que leur numéro de candidats (Cf. illustation ci-dessus) sur l'ensemble des cartouches (ce qui évite d'avoir à anonymiser chaque copie individuellement).
- Les chefs d'établissement peuvent distribuer du brouillon. Celui-ci ne répond pas à un format spécifque (pas de commande au niveau académique).
- La distribution des sujets :
	- Les sujets sont distribués non-agrafés aux candidats.
- Les élèves démarrent l'épreuve lorsque la personne présente dans la salle de l'épreuve en charge de la surveillance annonce le début de l'épreuve.
	- Une feuille d'émargement avec les noms et numéro candidat est signée par chaque élève présent. Ce document sert de contrôle de présence et doit être conservé pour la restitution des copies.
- Les élèves indiquent le nombre total de copies (en incluant les feuilles du sujet à rendre) et les numérotent en bas de page.
	- **→1 feuille A4 du sujet rendue correspond à 1 copie.**
- Ramassage des copies
	- **Attention**, pour certaines épreuves comme les mathématiques de la voie technologique, les copies sont ramassées en deux fois.
	- Les copies sont regroupées en un seul paquet par élève, les feuillets A4 éventuels étant insérés dans les copies A3.
	- Une copie est remplie pour les absents : elle permet de garantir que l'élève était absent et d'éviter toute confusion avec une copie potentiellement égarée.
	- Une vérifcation du nombre total de copies ramassées au regard du nombre d'élèves présents est réalisée dans la salle d'examen.
	- Le lot de copies concernées comprend outre les copies de l'ensemble des élèves, un exemplaire du sujet complet.

#### **Attention les copies doivent être triées et conservées par groupe épreuves.**

- Cas particulier des épreuves de mathématiques de la voie technologique :
	- L'élève s'installe et ne sort pas sa calculatrice de son sac.
	- Le sujet est distribué et il est bien précisé aux élèves qu'il doivent traiter la première partie en priorité.
	- L'élève renseigne l'en-tête du sujet à compléter.
	- La première partie du sujet sur laquelle l'élève a composé est ramassée.
	- L'élève sort sa calculatrice et active le mode examen s'il dispose d'un modèle examen.
	- Il poursuit sa composition sur une copie modèle « Santorin » en remplissant bien l'en-tête une deuxième fois.
- Gestion des fraudes et suspicion de fraudes :
	- Si un élève est pris en situation de fraude avérée ou de suspicion de fraude, le professeur remplit un PV de suspicion de fraude (élève concerné, éléments, heure de signalement). Ce document sera transmis au chef d'établissement et le cas échéant au recteur pour signalement et sanction éventuelle.
	- L'élève concerné poursuit l'épreuve jusqu'à la fn, après s'être mis en conformité avec le cadre réglementaire de passation (calculatrice, documents, ...) selon le cas.

#### **Étape 6 : préparation de la correction non dématérialisée des copies et attribution aux correcteurs**

- Anonymisation des copies :
	- Utilisation des copies Santorin avec des consignes aux élèves (cf ci-dessus, en particulier sur la nécessité de rentrer le numéro de candidat sans autre information).
- Constitution des lots de copies pour distribution aux correcteurs qui comprennent :
	- Exemplaire du sujet au format (A4).
	- Ensemble des copies et annexes issues du sujet remplies pour la totalité du groupe élève
	- Pour les épreuves de langue vivante, le chef d'établissement s'assure que le correcteur a accès à la BNS pour consulter les fchiers audio correspondant au sujet. A défaut, il met à disposition des correcteurs lesdits fchiers audio sur clé USB.
- Affectation du lot au correcteur en conservant les contraintes de non correction par l'enseignant du candidat :
	- Pour cela, le chef d'établissement doit attribuer les lots de copie pour chaque correcteur via une activité Cyclades (une attribution par matière et groupe épreuve). Il pourra ensuite éditer les bordereaux correcteur (liste de candidats avec login/mot de passe pour accéder au portail correcteur). Il remettra chaque bordereau avec les copies associées aux correcteurs.

#### **Étape 7 : correction et suivi**

- Le correcteur corrige les copies au format papier.
- Il conserve pour chaque copie le détail des notes au niveau de chaque élément du sujet qui seront nécessaire à la commission d'harmonisation (voir barème national du sujet). Exemple = Histoire = 10 pts, Géographie 10 pts.
- Le correcteur inscrit ses appréciations et ses commentaries sur la copie, ainsi que le détail des notations.
- Il retranscrit la note globale dans le portail examinateur.
- Lorsque toutes les notes des copies du lot sont validées, et que le lot de copies physiques est rendu, le chef d'établissement valide le service fait dans Imag'in.
- Pour préparer la commission d'harmonisation : saisie de la référence sujet dans le portail établissement, acheminement de l'ensemble des copies pour la commission académique (capacité de celle-ci à accéder à un lot particulier compte tenu des écarts de notations identifés statistiquement).

#### **Étape 8 : suite de la commission d'harmonisation**

- Seule la commission d'harmonisation est autorisée à modifer les notes données (total et détails) par les correcteurs en cas de discordance manifeste.
- Au-delà de la date de remontée nationale des notes pour la session en cours, les notes sont stabilisées (post commission académique d'harmonisation).
- Les copies ne peuvent être rendues aux élèves que s'il y a conservation de l'exemplaire original de la copie corrigée au-delà de la période de recours après la fin de la session.
- Le chef d'établissement procède aux photocopies de toutes les copies corrigées (A3 et A4) pour mise à disposition des élèves des photocopies commentées et corrigées
- Le chef d'établissement a accès aux copies corrigées (commentaires + notes) sous format papier.
- Le chef d'établissement conserve les copies originales papier dans un local sécurisé jusqu'à la fn des délais de recours de la session en cours (plusieurs mois après juillet 2021).

#### **Étape 9 : indemnité exceptionnelle de correction**

• Au titre de l'année scolaire 2019-2020, les correcteurs bénéfcient d'une indemnité exceptionnelle liée à l'organisation et à la correction des copies des épreuves communes de contrôle continu, à raison de 50 euros par division, c'est-à-dire par « groupe épreuve » effectivement corrigé. A titre d'exemple, un professeur d'histoire-géographie de 1ère qui corrigerait deux groupes épreuves en février et deux autres en mai touchera en tout 200€ bruts sur l'ensemble du semestre au titre des E3C (indépendamment des indemnités qu'il est susceptible de toucher par ailleurs au titre des épreuves terminales du baccalauréat 2020).

## Annexes

### **Annexe 1 : copie Santorin (A3 – paysage)**

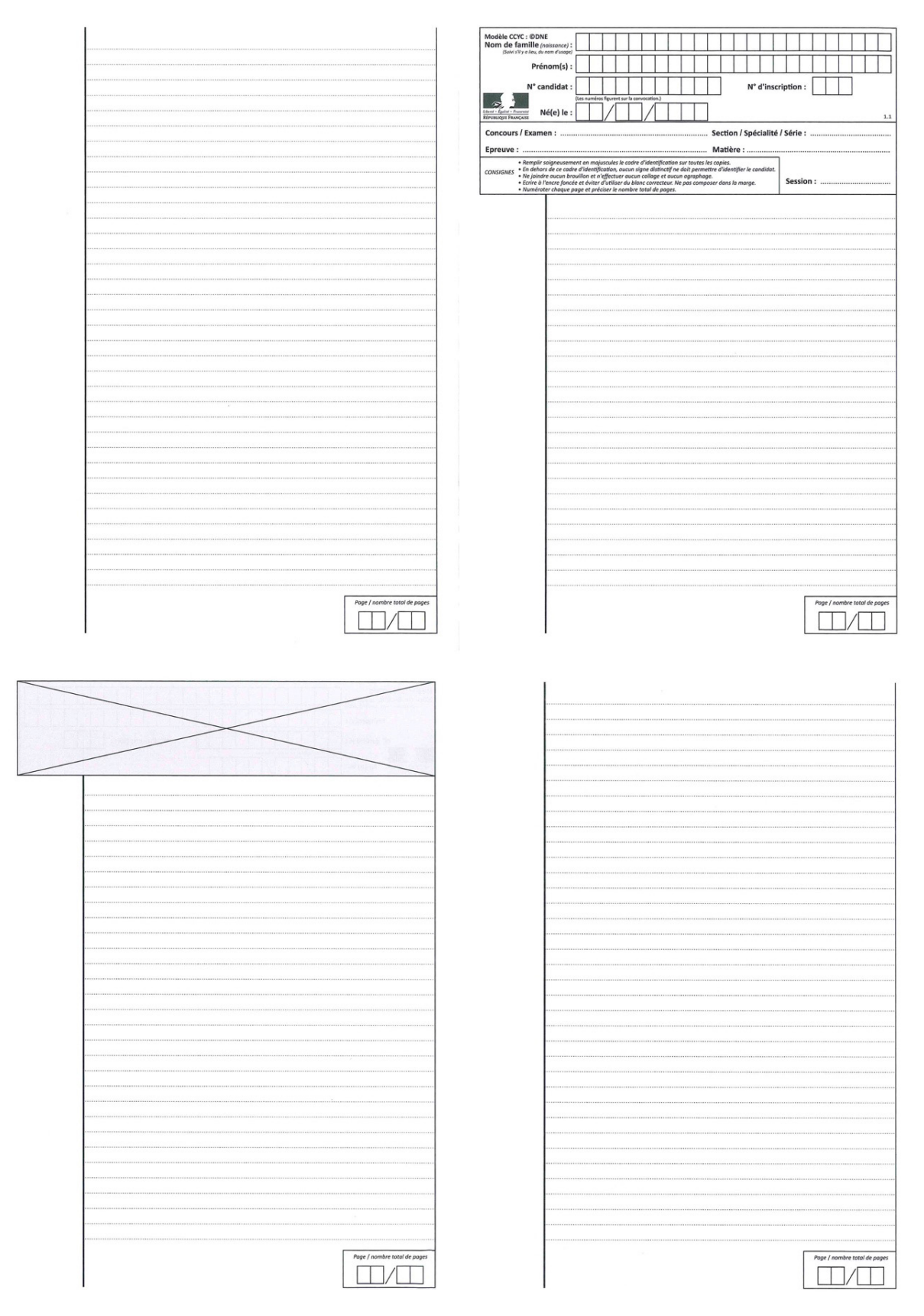